Министерство образования и науки Самарской области

государственное бюджетное профессиональное образовательное учреждение Самарской области

«Усольский сельскохозяйственный техникум»

**Дисциплина** ОП.04 Электротехника и электронная техника

**Специальность:** 35.02.07 Механизация сельского хозяйства

**Курс** 2 **группа** 21М

**Преподаватель** Лабзина О. Г. [labzina.oksana@yandex.ru](mailto:labzina.oksana@yandex.ru)

**Урок №** 131-132 Лабораторная работа №17 (2 часа)

**Дата:** 18.05.2020

**Тема: Исследование усилительных каскадов на биполярных транзисторах.**

**Задание:** запишите содержание работы, ответьте на контрольные вопросы и вышлите готовые задания на электронную почту [labzina.oksana@yandex.ru](mailto:labzina.oksana@yandex.ru)

## **ИНСТРУКЦИОННО-ТЕХНОЛОГИЧЕСКАЯ КАРТА**

### **на выполнение лабораторной работы №17 по дисциплине**

### **«Электротехника и электронная техника».**

**Тема:** Исследование усилительных каскадов на биполярных транзисторах.

### **Цель занятия:**

1. Практическое ознакомление с особенностью усилительных каскадов с общим эмиттером (ОМ), общим коллектором (ОК), или эмиттерным повторителем, общей базой (ОБ).

**Приобретаемые навыки и умения:** научится собирать несложные электрические схемы.

**Оснащение рабочего места:** блок питания, блок-схема №3 (схема А1, А2, А3), мультиметр, провода, осциллограф.

**Литература:** Петленко Б.И. «Электротехника и электроника» стр. 178-191; Бутырин П.А. «Электротехника» стр.180-185.

# **СОДЕРЖАНИЕ РАБОТЫ И ПОСЛЕДОВАТЕЛЬНОСТЬ ВЫПОЛНЕНИЯ.**

Задание 1.

1. Зарисовать схему А1.

2. Снятие амплитудной характеристики каскада ОЭ.

3. Включить стенд, поставив сетевой тумблер в положение ВКЛ и нажав кнопку СЕТЬ на блоке питания.

4. На одном из источников питания V1и V2 выставить напряжение 15В, повернув ручки ГРУБО и ПЛАВНО по часовой стрелке до упора.

5. Подать питание на исследуемую схему: «+» - Х6, «-»-Х9.

6. Выключить сетевой тумблер.

7. Напряжение, предназначенное для усиления, подать с выхода звукового генератора на вход каскада, одновременно измеряя его с помощью мультиметра. Для этого выход генератора двухлучевыми проводами соединить с клеммами каскада: « $\sim$ »-X2, « $\perp$ »-X3 и с мультиметром, выставленным на измерение переменного напряжения на пределе измерения 2В.

8. Ручка АМПЛИТУДА звукового генератора повернуть против часовой стрелки до упора (фиксации). Переключатель ЧАСТОТА ГРУБО поставить в положение 3 или 4.

9. Выход каскада соединить двухлучевыми проводами с мультиметром, выставленным на измерение переменного напряжения на пределе измерения 20В и с входом осциллографа:  $X7-\langle v \rangle$ »,  $X8-\langle \perp \rangle$ ».

10. Переключатель осциллографа ВОЛЬТ/ДЕЛ. Поставить в положение 5, а переключатель ВРЕМЯ/ДЕЛ.- в положение 1.

11. После проверки схемы преподавателем, сетевой тумблер поставить в положение ВКЛ, нажать кнопки СЕТЬ и ОСЦИЛЛОГРАФ на блоке питания.

12. Поворачивая ручку, АМПЛИТУДА, по часовой стрелке, изменять входное напряжение каскада в пределах, указанных в таблице 1. Для каждого фиксированного значения входного напряжения измерить мультиметром соответствующее выходное напряжение каскада. Результаты измерения занести в таблицу 1.

Таблица 1.

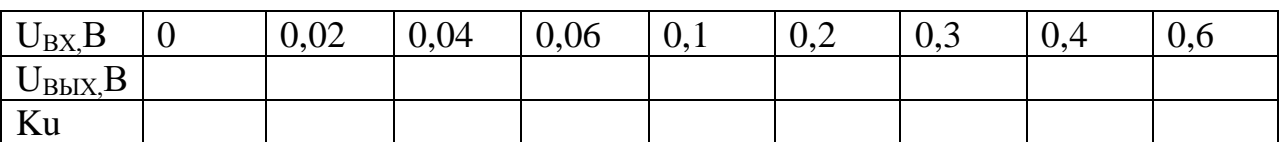

13. Одновременно ручками осциллографа РАЗВЕРТКА и СТАБ. Добиться устойчивого изображения выходного напряжения на экране. Проследить по ходу измерений за изменением выходного напряжения. Зарисовать осциллограммы при двух значениях входного сигнала (при среднем и максимальном).

14. По данным, полученным в результате измерений, рассчитать коэффициент усиления по напряжению Ku, занести его значения в таблицу и построить амплитудную характеристику.

15. Ручку АМПЛИТУДА повернуть против часовой стрелки до упора, переключатель ЧАСТОТА ГРУБО поставить в положение 1.

16. Снятие частотной характеристики.

17. Поворачивая ручку, АМПЛИТУДА по часовой стрелке, установить входное напряжение средней величины (задается преподавателем). Не изменять его во время снятия характеристики.

18. Мультиметр, подключенный к выходным клеммам каскада, переключить в режим измерения частоты, нажав кнопку КН и установив предел измерения 2 кГц.

19. Переключателем ЧАСТОТА ГРУБО ступенчато изменять частоту входного напряжения, устанавливая его последовательно в положения 1, 2, 3, 4, 5, 6, 7. Следить за своевременным изменением пределов измерения мультиметра, работающего в режиме частотомера.

20. Измерить частоту входного сигнала и величину выходного напряжения для каждого положения переключателя. Одновременно наблюдать изменение частоты выходного сигнала на экране осциллографа, после чего отключить

его нажатием кнопки ОСЦИЛЛОГРАФ. Результаты измерений занести в таблицу.

Таблица2.

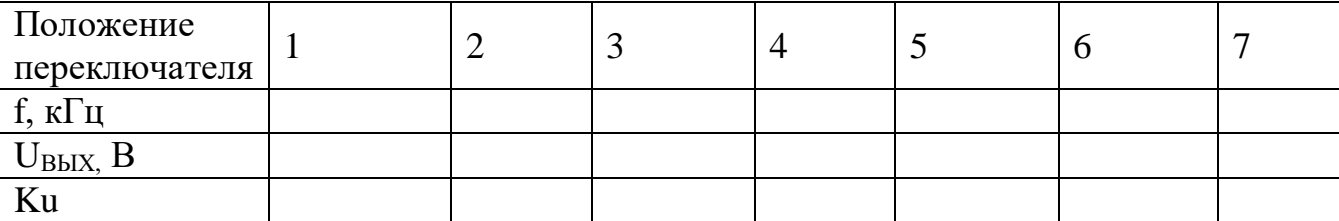

21. По полученным данным рассчитать коэффициент усиления по напряжению Ku, занести его значения в таблицу и построить частотную характеристику каскада ОЭ.

22. Ручку АМПЛИТУДА повернуть против часовой стрелки до фиксации, переключатель ЧАСТОТА ГРУБО поставить в положение 1.

23. Измерение параметров режима покоя.

24. Мультиметр, подключенный к выходным клеммам каскада Х1 и Х3, перевести в режим измерения постоянного напряжения на пределе измерения 2В. Мультиметр, подключенный к выходным клеммам каскада, переключить на клемму Х4 и Х5 и перевести его в режим измерения постоянного напряжения на пределе измерения 20в. Измерить параметры режима покоя: UБЭО, UКЭО.

25. Нажать кнопку сеть и выключить сетевой тумблер.

Задание 2.

1. Снятие амплитудной характеристики каскада ОК (эмиттерного повторителя).

2. Зарисовать схему А2.

3. Включить стенд, поставив сетевой тумблер в положение ВКЛ и нажав кнопку СЕТЬ на блоке питания.

4. На одном из источников питания V1 или V2 выставить напряжение 15В,

повернув ручки ГРУБО и ПЛАВНО по часовой стрелке до упора.

5. Подать питание на исследуемую схему: «+» - Х4, «-»-Х6.

6. Выключить сетевой тумблер.

7. Напряжение, предназначенное для усиления, подать с выхода звукового генератора на вход каскада, одновременно измеряя его с помощью мультиметра. Для этого выход генератора двухлучевыми проводами соединить с клеммами каскада: « $\sim$ »-X1, « $\perp$ »-X3 и с мультиметром, выставленным на измерение переменного напряжения на пределе измерения 2В.

8. Ручка АМПЛИТУДА звукового генератора повернуть против часовой стрелки до упора (фиксации). Переключатель ЧАСТОТА ГРУБО поставить в положение 3 или 4.

9. Выход каскада соединить двухлучевыми проводами с мультиметром, выставленным на измерение переменного напряжения на пределе измерения 20В и с входом осциллографа:  $X5-\langle v \rangle$ »,  $X6-\langle \bot \rangle$ ».

10. Переключатель осциллографа ВОЛЬТ/ДЕЛ. Поставить в положение 5, а переключатель ВРЕМЯ/ДЕЛ.- в положение 1.

11. После проверки схемы преподавателем, сетевой тумблер поставить в положение ВКЛ, нажать кнопки СЕТЬ и ОСЦИЛЛОГРАФ на блоке питания.

12. Поворачивая ручку, АМПЛИТУДА, по часовой стрелке, изменять входное напряжение каскада в пределах, указанных в таблице 3. Для каждого фиксированного значения входного напряжения измерить мультиметром соответствующее выходное напряжение каскада. Результаты измерения занести в таблицу 3.

Таблица 3.

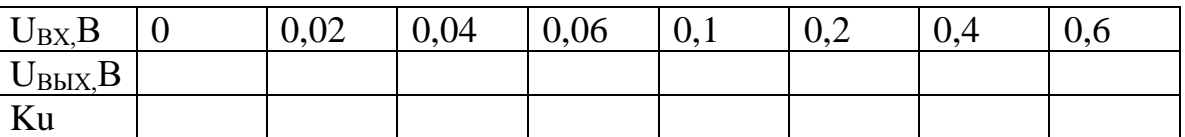

13. Одновременно ручками осциллографа РАЗВЕРТКА и СТАБ. Добиться устойчивого изображения выходного напряжения на экране. Проследить по ходу измерений за изменением выходного напряжения.

14. По полученным данным рассчитать коэффициент усилия по напряжению Ku, занести его значения в таблицу и построить амплитудную характеристику каскада ОК.

15. Ручку АМПЛИТУДА повернуть против часовой стрелки до фиксации, переключатель ЧАСТОТА ГРУБО поставить в положение 1.

16. Отключить стенд.

Задание 3.

1. Снятие амплитудной характеристики.

2. Зарисовать схему А3.

3. Включить стенд, поставив сетевой тумблер в положение ВКЛ и нажав кнопку СЕТЬ на блоке питания.

4. На одном из источников питания V1 или V2 выставить напряжение 15В,

повернув ручки ГРУБО и ПЛАВНО по часовой стрелке до упора.

5. Подать питание на исследуемую схему: «+» - Х4, «-»-Х6.

6. Выключить сетевой тумблер.

7. Напряжение, предназначенное для усиления, подать с выхода звукового генератора на вход каскада, одновременно измеряя его с помощью мультиметра. Для этого выход генератора двухлучевыми проводами соединить с клеммами каскада: « $\sim$ »-X1, « $\perp$ »-X3 и с мультиметром, выставленным на измерение переменного напряжения на пределе измерения 2В.

8. Ручка АМПЛИТУДА звукового генератора повернуть против часовой стрелки до упора (фиксации). Переключатель ЧАСТОТА ГРУБО поставить в положение 3 или 4.

9. Выход каскада соединить двухлучевыми проводами с мультиметром, выставленным на измерение переменного напряжения на пределе измерения 20В и с входом осциллографа:  $X5-\langle v \rangle$ »,  $X6-\langle \bot \rangle$ ».

10. Переключатель осциллографа ВОЛЬТ/ДЕЛ. Поставить в положение 5, а переключатель ВРЕМЯ/ДЕЛ.- в положение 1.

11. После проверки схемы преподавателем, сетевой тумблер поставить в положение ВКЛ, нажать кнопки СЕТЬ и ОСЦИЛЛОГРАФ на блоке питания.

12. Поворачивая ручку, АМПЛИТУДА, по часовой стрелке, изменить входное напряжение в пределах, указанных в таблице 4, А ручками осциллографа РАЗВЕРТКА и СТАБ.добиться устойчивого изображения выходного синусоидального напряжения на экране.

13. Для каждого из указанных в таблице значений входного напряжения измерить мультиметром соответствующие выходные напряжения каскада. Результаты измерений занести в таблицу 4.

Таблица 4.

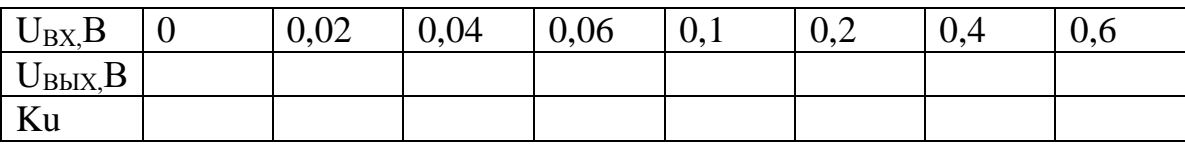

14. По полученным данным рассчитать коэффициент усиления по напряжению Ku, занести его значения в таблицу и построить амплитудную характеристику каскада ОБ.

15. Ручка АМПЛИТУДА повернуть против часовой стрелки до фиксации, переключатель ЧАСТОТА ГРУБО поставить в положение 1.

16. Отключить стенд.

17. Привести рабочее место в порядок.

### **Расчеты.**

Коэффициент усиления по напряжению  $Ku=U_{BbIX}/U_{BX}$ -для всех каскадов

Осциллограммы для каскада ОЭ при среднем и максимальном значениях входного напряжения.

Значения параметров режима покоя  $U_{E30}$ ,  $U_{K30}$  каскада ОЭ и вывод о режиме работы каскада.

**Контрольные вопросы:** Анализ проделанной работы.

Преподаватель: